## **FICHE MÉTHODE – CRÉER UN DOCUMENT NUMÉRIQUE**

# **1 – Créer un document numérique**

Un document créé numériquement à l'aide d'une suite logicielle ou d'une application se nomme « fichier ». C'est le plus souvent un fichier texte (ex. : lettre, note…) ou un autre type de fichier (ex. : vidéo, photo, image…). Un fichier « .docx » créé par l'application Microsoft Word, est exploitable par d'autres applications telles qu'OpenOffice et vice-versa.

## **2 – Enregistrer un document numérique**

Un fichier peut être enregistré sur tout support de stockage en vue de son utilisation, stockage ou archivage. Il est repérable par son extension qui détermine le type de fichier. L'extension est représentée par un point suivi du type de fichier :

Nomfichier.extension → → note104.odt

- **Exemples** de formats de fichiers :
	- $\Rightarrow$  docx  $\Rightarrow$  fichier Microsoft Word (version supérieure à 2007);
	- → .txt  $\Rightarrow$  fichier créé avec éditeur de texte (Bloc note, textedit...);
	- $\Rightarrow$  odt  $\Rightarrow$  fichier OpenOffice Writer ;
	- $\Rightarrow$  wav  $\Rightarrow$  fichier audio;
	- $\Rightarrow$  ipeg  $\Rightarrow$  fichier image.

### **3 – Stocker un document numérique**

Un répertoire ou « dossier informatique » peut contenir des fichiers et d'autres répertoires appelés sousrépertoires. Il est également stocké sur un support (disque dur, clé usb, etc.) et structuré sous forme d'arborescence.

Sous le système d'exploitation Windows, « C: » est la racine du lecteur C (le disque dur) qui contient des répertoires, des sous-répertoires et des fichiers.

La structure suivante illustre la position d'un document dans l'ordinateur, ou son chemin d'accès.

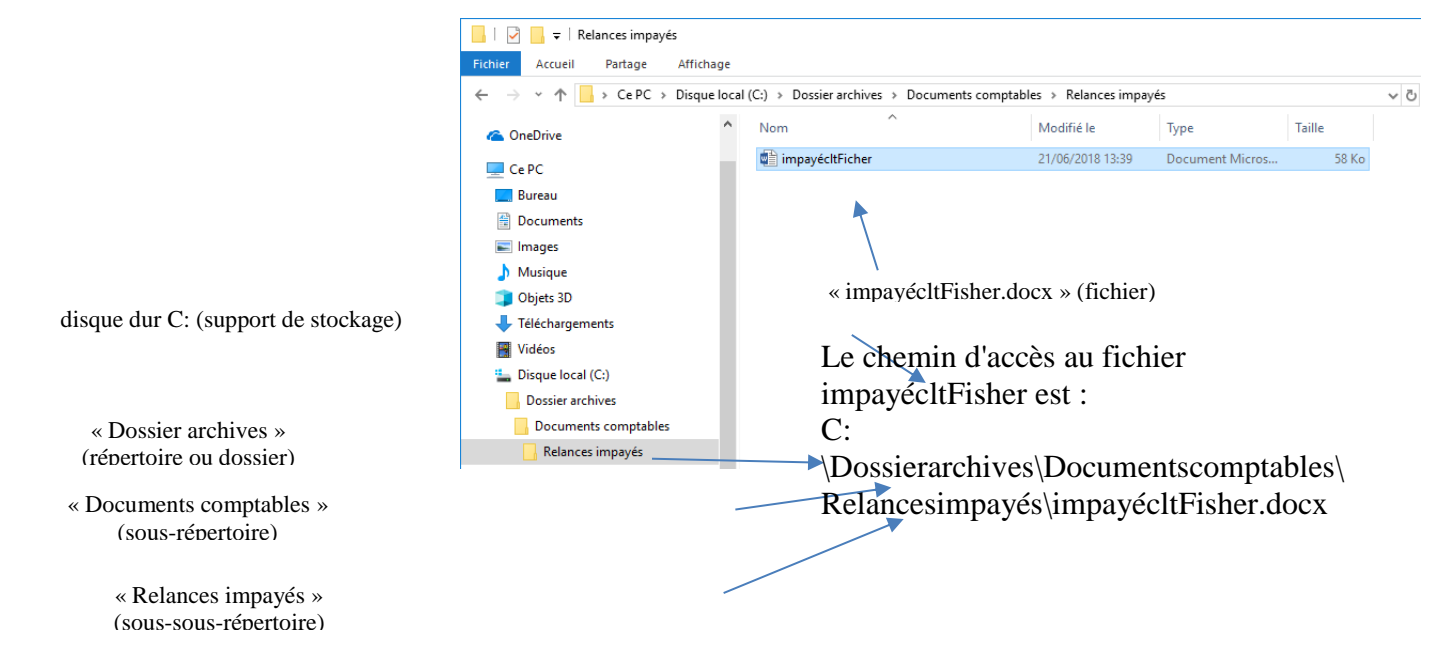

# **4 – Rechercher un document numérique**

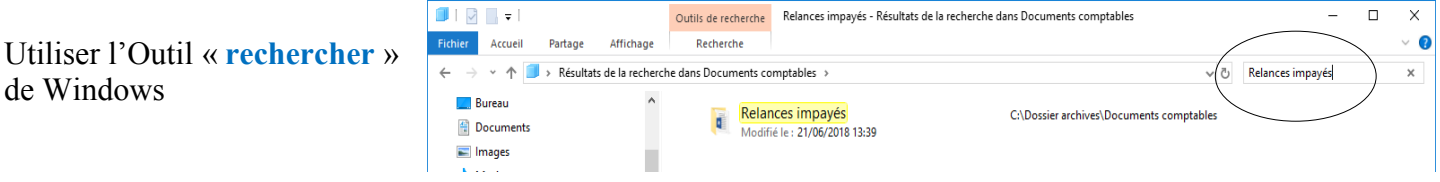

©FontainePicard